# **Tla grafických informaných okien (Práca operátora s procesom D2000 HI)**

# **Postup pri tlai je nasledovný:**

- 1. Grafické informané okno (grafickú schému, graf), ktoré chcete vytlai, otvorte na pracovnej ploche procesu [D2000 HI.](https://doc.ipesoft.com/display/D2DOCV21SK/D2000+HI+-+Human+Interface)
- 2. Stlate tlaidlo  **Tla** v [Hlavnom nástrojovom paneli](https://doc.ipesoft.com/pages/viewpage.action?pageId=42704271) (alebo stlate CTRL+P). Otvorí sa dialógové okno **Tla**, ktoré umožuje nastavi požadované hodnoty parametrov pre tla.
- 3. Nastavte parametre tlae poda potreby a stlate tlaidlo **Tlai**.

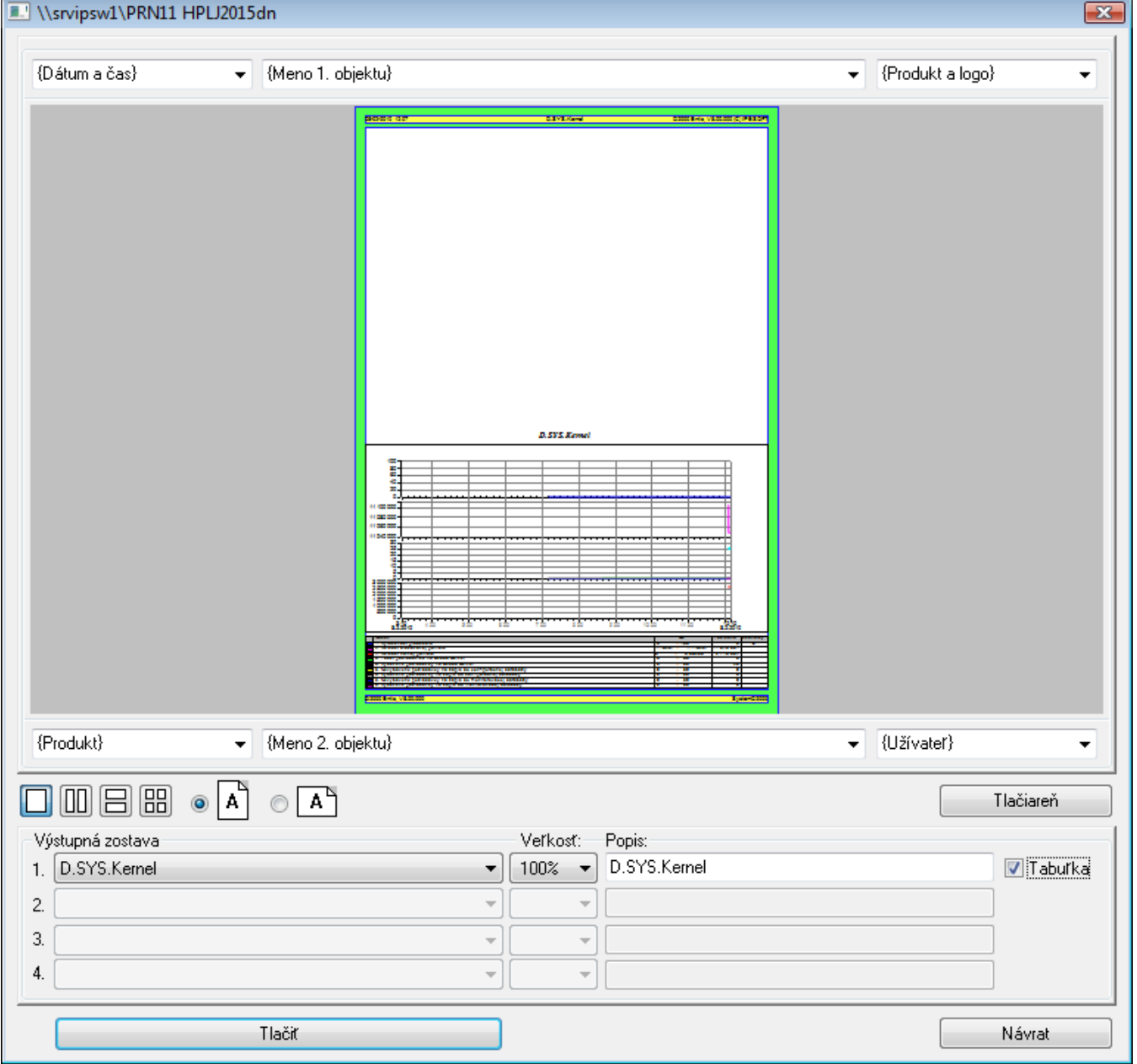

# Popis dialógového okna Tla

Ukážka tlae

V hornej asti okna sa nachádza veká plocha ukazujúca, ako bude vyzera výstup na papieri.

Hlavika a päta

Okolo ukážky tlae sú umiestnené polia pre zadanie parametrov hlaviky a päty. Polia obsahujú ponuku niektorých preddefinovaných kúových slov, ktoré sú pri tlai nahradené aktuálnymi údajmi. Ich význam je popísaný v nasledovnej tabuke. Kúové slová sú nahradené odpovedajúcim významom.

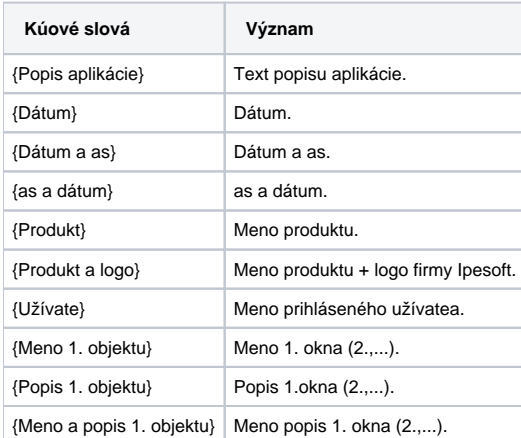

#### Zostava

Definuje maximálny poet tlaených okien a ich rozmiestnenie na papieri.

#### Orientácia

Voba umiestnenia tlaeného okna na papieri - na výšku alebo na šírku.

### Výstupná zostava

V obsahu tlae sa z ponúknutého zoznamu vyberá jedno z otvorených okien alebo prázdny výber. Každé vybrané okno si môže nastavi vekos výstupu a v prípade schém zapnú alebo vypnú tla podkladu grafického informaného okna. Pre objekty typu Graf sa v políku **Popis** zobrazí meno objektu a popis definovaný pri konfigurácii. Tento popis je možné meni a zobrazí sa nad príslušným grafom v ukážke tlae. Zmena v ukážke tlae sa prejaví až po kliknutí mimo políka **Popis**.

V závislosti od typu objektu ktorý sa bude tlai, sa za definíciou tohto objektu zjaví voba **Podklad** (zostavy, schémy), alebo voba **Tabuka** (grafy).

**Podklad -** zapnutie / vypnutie tlae podkladu pre zobrazený objekt.

**Tabuka** - políko môže ma 3 stavy:

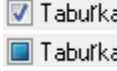

 $\triangledown$  Tabuľka - zobrazia sa všetky stpce tabuky

 $\Box$  Tabuľka - zobrazí sa len stpec s názvom objektu

 $\Box$  Tabuľka - tabuka sa nezobrazí

# Tlaiare

Prístup ku výberu tlaiarne, nastaveniu okrajov a vlastností.

# Tlaiare a parametre stránky

## Tlaiare

Výber tlaiarne sa uskutouje výberom zo zoznamu výstupných zariadení (tlaiarní), ktoré sú nainštalované v operanom systéme.

## Orientácia

Voba umiestnenia tlaeného okna na papieri - na výšku alebo na šírku, toto nastavenie je synchronizované s nastavením okna tlae.

#### Okraje

Nastavenie okrajov, ktoré predstavujú vzdialenosti (v milimetroch) tlaeného grafického informaného okna od avého, pravého, horného a dolného okraja papiera - položky **avý**, **Pravý**, **Horný** a **Dolný**. Stlaením tlaidla **Nastavi okraje** sa zadané hodnoty okrajov potvrdia.

## Vlastnosti

Voba umožní zmeni lokálne nastavenia tlae pre zvolenú tlaiare, ako je napríklad formát stránky, poet kópií, formát tlae a mnoho iných. Zobrazené možnosti nastavenia sú závislé od nainštalovaného ovládaa pre danú tlaiare a ich zobrazenie a možnosti, ktoré dovoujú nastavi, sa môžu líši. Špecifikované zmeny v nastavení budú aplikované len pre nadchádzajúcu tla a nie sú uchovávané pre budúce použitie. Po zatvorení dialógu **Tla**, alebo zmene tlaiarne sú zvolené nastavenia zresetované na predvolené nastavenia tlae danej tlaiarne. Zvolené nastavenia v zobrazenom dialógu nemajú žiadny vplyv na predvolené nastavenie tlae pre zvolenú tlaiare.

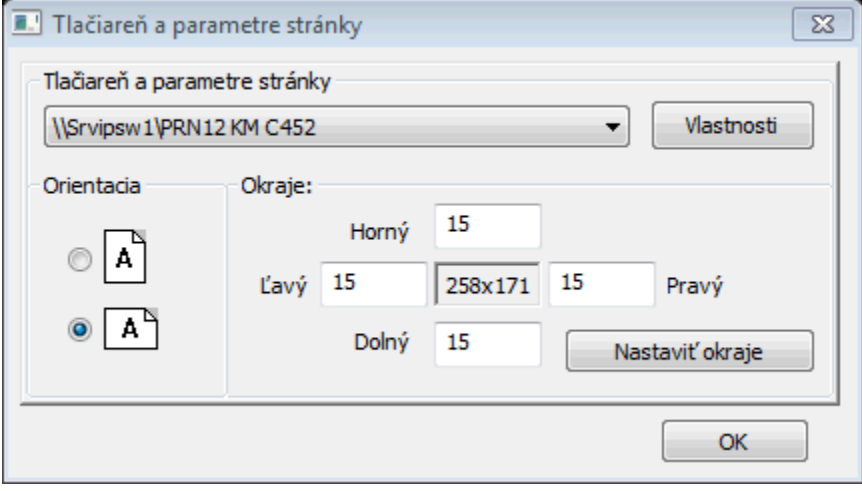

**Poznámka**: Informácie týkajúce sa tlae reportov z prostredia procesu [D2000 HI](https://doc.ipesoft.com/display/D2DOCV21SK/D2000+HI+-+Human+Interface) nájdete v [Tla reportu na tlaiarni.](https://doc.ipesoft.com/pages/viewpage.action?pageId=42704730)